◉

詳細検索

1.検索方法

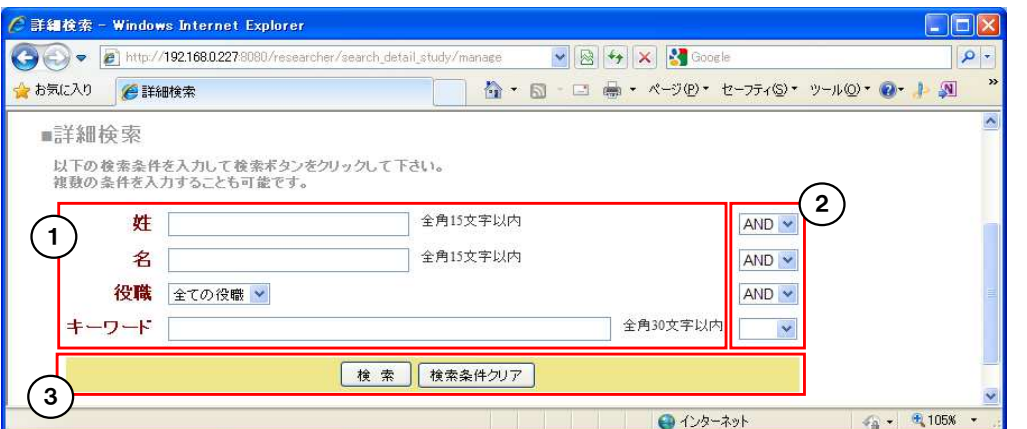

研究者データベース

### ①検索条件を入力します。

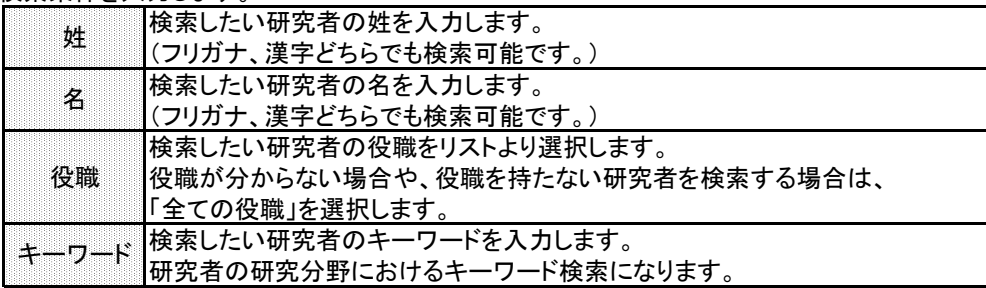

### ※全ての条件が未入力の場合は、全ての研究者を表示します。

※姓、名、キーワードはあいまい検索となります。

 例として姓に「山」と入力した場合、「山下、山田、山本、平山、上山」等の姓の研究者を 検索することが可能です。

②検索種別を選択します。

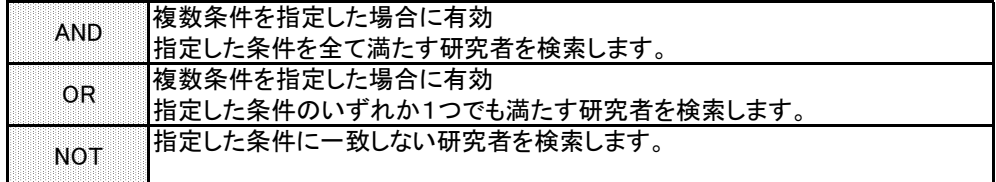

※条件を入力もしくは選択しなかった場合、検索種別は無効となります。

③目的に応じたボタンをクリックします。

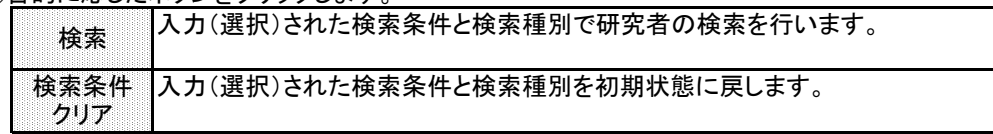

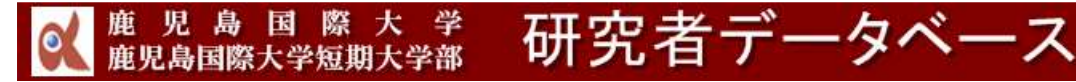

所属検索 1-検索方法

## 入力もしくは選択した条件に該当する研究者がいない場合

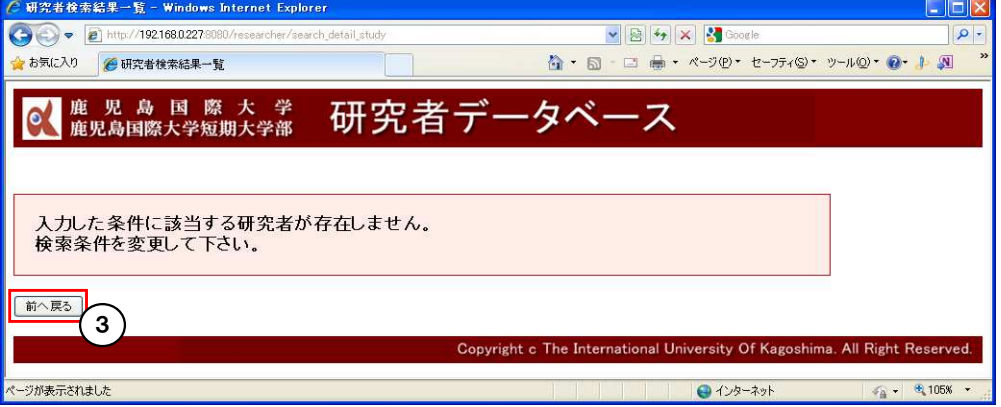

③当画面が表示されますので、「前へ戻る」ボタンをクリックして検索条件を変更して 再検索して下さい。

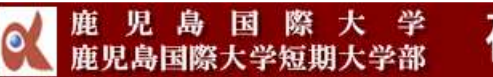

研究者データベース

詳細検索

# 2.凡例

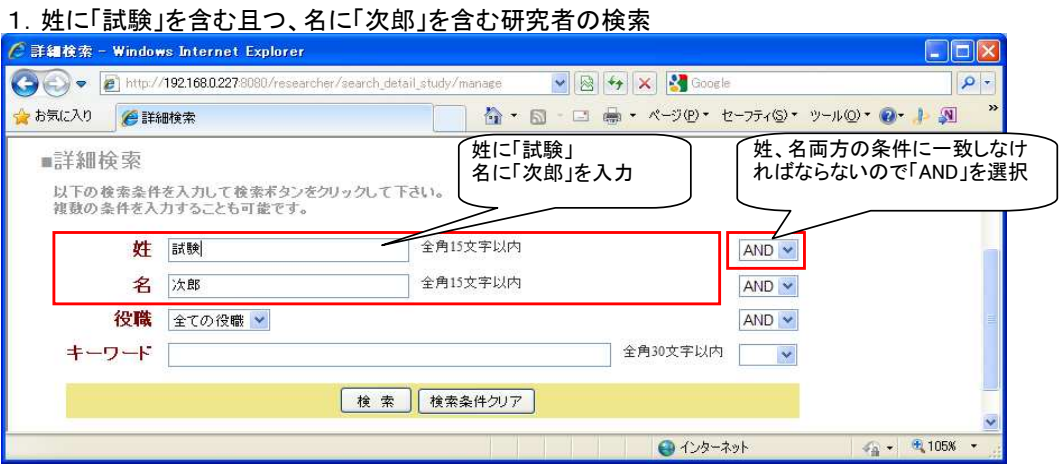

## 2.姓に「山」を含む又は、名に「郎」を含む研究者の検索

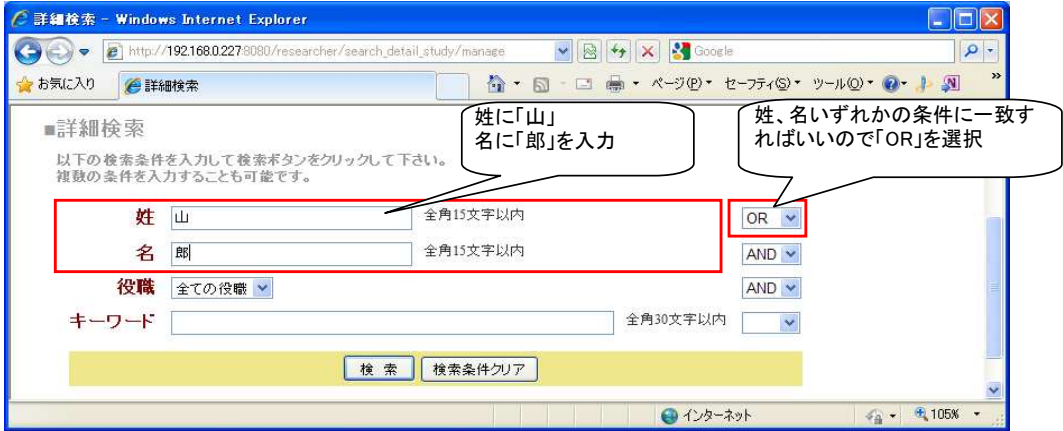

#### 3. 役職が「教授」でない研究者の検索

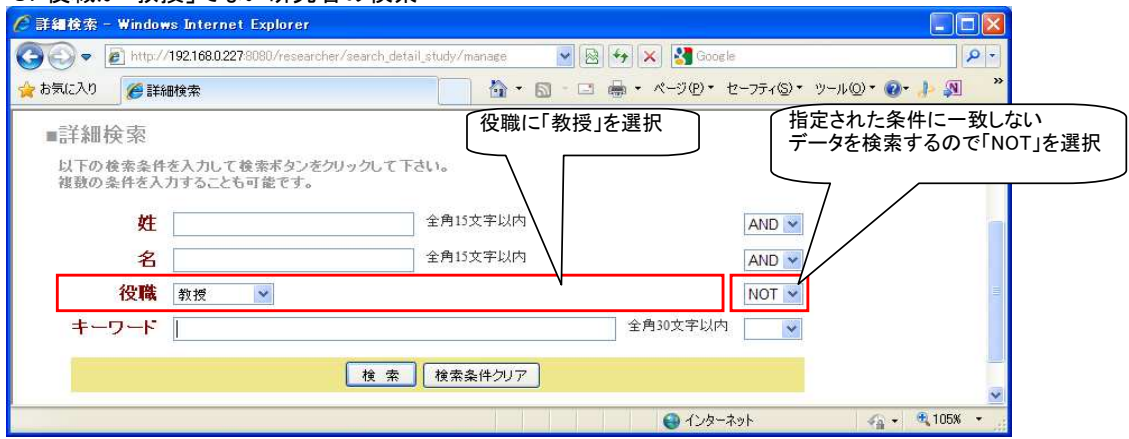

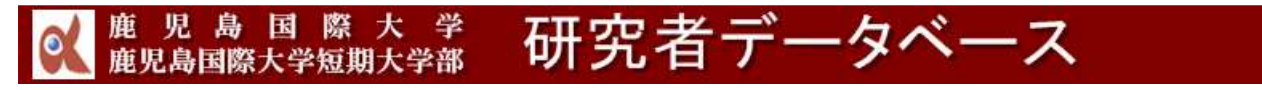

詳細検索 2-凡例

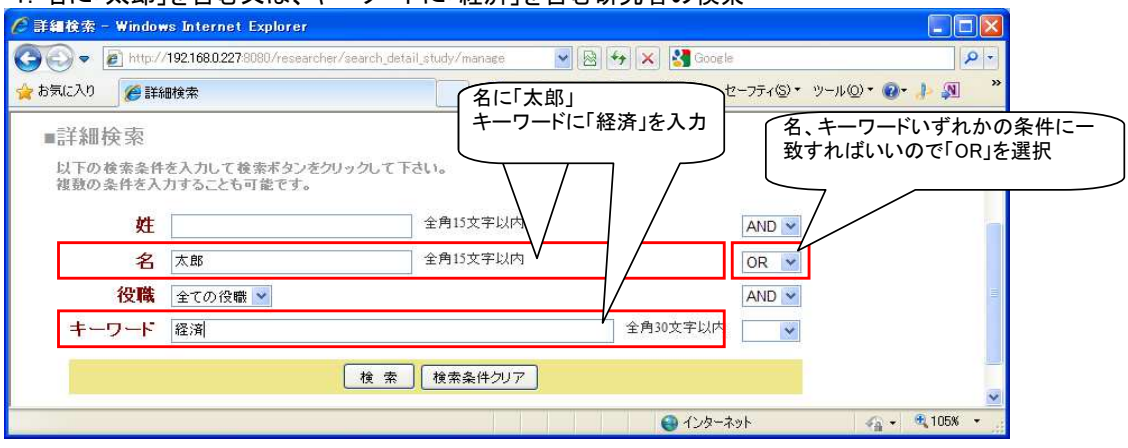

4. 名に「太郎」を含む又は、キーワードに「経済」を含む研究者の検索